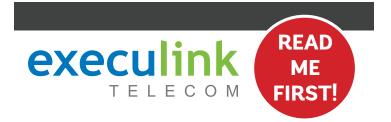

# **QUICK CONNECT GUIDE**

**HOW TO SET UP YOUR** 

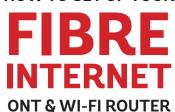

Your WI-FI
PASSWORD is the
last 9 characters
of the SERIAL
NUMBER (S/N)
(does not include
dashes) found on
the BOTTOM of
the router. ALL
LOWERCASE.

NEED HELP? Visit us at execulink.ca/support For Wi-Fi troubleshooting try our app, Execulink Helps.

# **STEP 2: CONNECT ROUTER & ONT**

- 1. Make sure all equipment is unplugged.
- Connect one end of the ethernet cable to the Ethernet 1 or LAN 1 port on the ONT (port is different depending on the ONT model).
- Connect the other end of the Ethernet cable to the WAN port on the router.

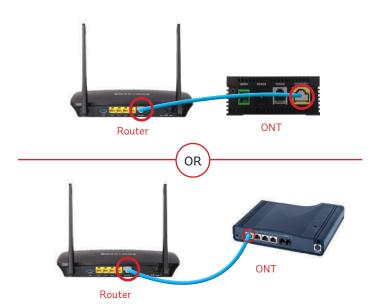

# **STEP 4: POWER UP THE ROUTER**

Plug in the router's power adapter and push the ON/OFF switch to ON and allow the router to boot up.

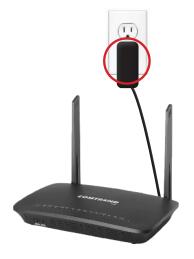

## STEP 1: DOUBLE CHECK

Make sure you have the following components in your High Speed Internet package.

# Optical Network Terminal (ONT) & Power Adapter There are a variety of ONTs with minor differences in setup. The technician will pre-connect the ONT to the fibre going outside your home. High Speed Router & Power Adapter Ethernet Cord (x2)

# **STEP 3: POWER UP ONT**

Plug in the ONT's power adapter into the Power port, and the other end into a wall outlet. Ensure the pins in the power cable line up to the port or damage could occur.

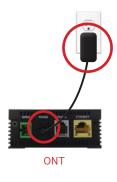

### **STEP 5: FINAL SETUP**

- 1. After \*5 minutes the Power, Wi-Fi, and Internet lights should be solid green or blinking on the front panel of the router.
- 2. Use your password to connect your devices to Wi-Fi.

To customize your wireless settings including password, network names and more, visit execulink.ca/myexeculink.

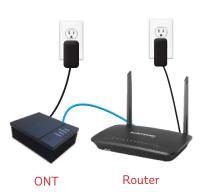

**NEED HELP?** 

CALL 1.877.393.2854 VISIT SUPPORT.EXECULINK.CA

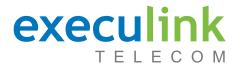

# **QUICK CONNECT GUIDE**

# How to set up your FIBRE VOIP PHONE

Only complete these steps after establishing an Internet connection and after your Phone service has been activated. Your activation date is provided by an Execulink representative.

NEED HELP? Visit us at execulink.ca/support Or call us 24/7 at 1.877.393.2854

# **STEP 1: CHECK HARDWARE**

Make sure you have the following components in your Fibre Phone package:

# Optical Network Terminal (ONT) & Power Adapter

There are a variety of ONTs with minor differences in setup. The technician will pre-connect the ONT to the fibre going outside your home.

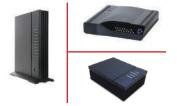

#### **STEP 2: CONNECT PHONE**

- 1. Plug a telephone cable directly into the "Phone 1" port on the ONT, and the other end into your home phone.
- Make sure your phone is turned on and plugged in to a power source.

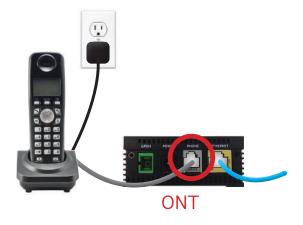

#### **STEP 3: TEST YOUR PHONE**

- Pick up your phone and check for a dial tone and make an outgoing call to test.
- 2. a) If you are keeping your phone number, call our Customer Care team at 1-877-393-2854 to port your number.
  - b) If you are using a new phone number, congratulations—your new phone is ready for use!

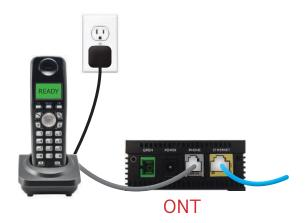

#### FINAL INTERNET & PHONE SETUP:

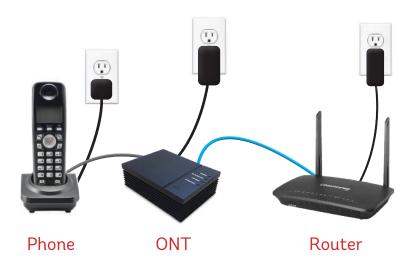